### **การออกแบบและจาลองการเคล ํ ื่อนที่แบบจาลองเช ํ ิงเส้น 3 แกนด้วยวิธีต้นแบบเสมือน เพื่อหาขนาดมอเตอร ์**

**Design and Simulation of Linear Translation 3-Axis using Virtual Prototypes for Motor Size Identifying.** 

<u>เมธี มีแก้ว ่</u> , ณัฐวุฒิ เดไปวา <sup>2</sup>\*

 $^{\rm 1}$ ภาควิชาวิศวกรรมเครื่องกล คณะวิศวกรรม สถาบันเทคโนโลยีพระจอมเกล้าเจ้าคุณทหารลาดกระบัง กรุงเทพฯ 10520 2<br> ภาควิชาวิศวกรรมเครื่องกล คณะวิศวกรรม สถาบันเทคโนโลยีพระจอมเกล้าเจ้าคุณทหารลาดกระบัง กรุงเทพฯ 10520 \*โทร 02-329-8350-1, โทรสาร 02-329-8352

## *บทคดยั ่อ*

้ บทความนี้นาเสนอการประยุกต์ใช้เทคโนโลยีต้นแบบเสมือนเพื่อหาขนาดของมอเตอร์ที่จะใช้ควบคุมการ ้ เคลื่อนที่ของแบบจำลองการเคลื่อนที่เชิงเส้น 3 แกน โดยงานวิจัยนี้ได้สร้างแบบจำลองการเคลื่อนที่เชิงเส้น 3 แกน ่ ในโปรแกรม Solidworks เพื่อกำหนดวัสดุที่ใช้ แรงเสียดทานในการเคลื่อนที่ของอุปกรณ์ แล้วส่งข้อมูลติดต่อกับ ์ โปรแกรม Labview เพื่อควบคุมการเคลื่อนที่ของแบบจำลองและ ผลตอบสนองของระบบควบคุม ในการทดลองจะ ้จำลองการเคลื่อนที่ 3 รูปแบบเพื่อวัดค่าความเร็วเชิงมุม ความเร่งเชิงมุม แรงบิดและผลการตอบสนองของระบบ ้ แล้วนำผลการทดลองที่ได้มาวิเคราะห์เลือกขนาดมอเตอร์ จากงานวิจัยนี้ทำให้เห็นว่าเทคโนโลยีต้นแบบเสมือน ี สามารถปรับเปลี่ยนเงื่อนไขการออกแบบได้อย่างรวดเร็ว ลดข้อผิดพลาด เวลา และงบประมาณในการสร้าง ้ เครื่องต้นแบบจริงในอนาคต

*คาหล ํ กั:* ตนแบบเสม ้ อนื , โซลดเว ิ ริค์ , แลปววิ

### *Abstract*

 This paper presents the applications of Virtual Prototype technology to obtain size of motors. In this research, the control of 3 axis linear translation model was investigated. Firstly, the model was built by using SolidWorks to determine the materials , friction of motion. Secondly, data was sent to LabVIEW to control of motion and response of the system. In this work, 3 motions of simulations were designed in order to measure the angular velocity, angular acceleration , torque and response of the system. In the results, the motor sizing were analyzed. In this project , virtual prototype technology can be applied to the design process to reduce the time, errors and budget in order to build a physical prototype in future.

*Keywords:* Virture Phototype , SolidWorks , LabVIEW

## **1. บทนํา**

ปจจั ุบัน การออกแบบช้ินงานและการดําเนิน กระบวนการผลิต มีองค์ประกอบหลายอย่างท่ีต้อง ้นำมาคิดในกระบวนการพัฒนาและวิจัย ดังนั้น ต้นทุน ่ ในการดำเนินงาน คุณภาพ เวลาในการพัฒนาและวิจัย จึงเป็นป<sup>ั</sup>จจัยที่เป็นเป้าหมายในการออกแบบชิ้นงาน ้ และการดำเนินการผลิต ในศตวรรษที่ 21 เทคโนโลยี เกี่ยวกับคอมพิวเตอร์มีการพัฒนาไปอย่างรวดเร็วทั้ง ์ ด้านซอฟแวร์ และฮาร์ดแวร์ ทำให้วิศวกรมีเครื่องมือที่ ี่ มีประสิทธิภาพ สามารถนำมาใช้ได้อย่างเหมาะสม ลด เวลาในการวิจัย พัฒนา ทําให้สามารถคาดคะเน ้อุปกรณ์ ค่าใช้จ่าย ผลการดำเนินงานได้อย่างถูกต้อง และแม่นยำ

# **2. เทคโนโลยีต้นแบบเสมือน**

้ เป็นเทคโนโลยีที่เกิดขึ้นมาพร้อมกับการออกแบบ ี่ ยุคใหม่ (Modern Design) ซึ่งมีความแตกต่างจากการ ออกแบบยุคตน้ (Traditional Design) เน่ืองจากการ ี พัฒนาด้านเทคโนโลยีคอมพิวเตอร์เป็นป<sup>ั</sup>จจัยสำคัญ **2.1 การออกแบบยคตุ ้น** 

 เป็นการออกแบบตามลําดับขันตอนของการ ้ ้ ทำงานโดยมีจุดประสงค์เพื่อสร้างต้นแบบชิ้นงานจริง ้ เพื่อเข้าสู่กระบวนการผลิตทางอุตสาหกรรม ดังนั้น ใน ้ขั้นตอนต่างๆ จะมีรูปแบบกระบวนการออกแบบและ ึ การดำเนินการที่ต่างกัน ตัวอย่าง จากแนวคิดเริ่มต้น จะถูกส่งผ่านไปยัง กระบวนการทางแมคคานิกส์ ไฟฟ้าอิเล็กทรอนิกส์ บอร์ดควบคุม โปรแกรม ระบบ ควบคุม ช้ินงานต้นแบบ กระบวนการผลิตทาง อุตสาหกรรม

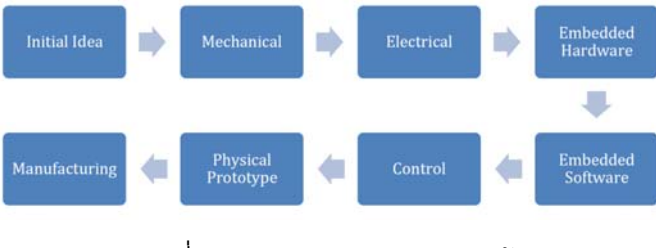

้รูปที่ 1 กระบวนการออกแบบยุคต้น

## **2.2. การออกแบบยคใหม ุ ่**

เป็นการออกแบบที่ใช้การร่วมกลุ่มของขั้นตอน ต่าง ๆ เช่น แมคคานิกส์ ไฟฟ้า อิเล็กทรอนิกส์ ระบบ ควบคุม โดยใช้ซอฟแวร์ทางวศวกรรมออกแบบและ ิ จำลองผ่านตัวต้นแบบเสมือน (Virtual Prototype) ึ ก่อนที่จะสร้างชิ้นงานต้นแบบ เพื่อเข้าสู่กระบวนการ ผลตทางอ ิ ุตสาหกรรม

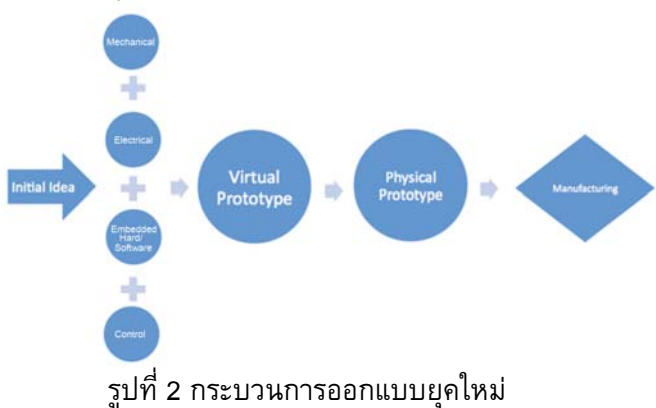

## **2.3 ต้นแบบเสมือน**

ึกระบวนการทางวิศวกรรมสาขาต่าง ๆ ที่เกี่ยวข้อง ึกับการพัฒนาและวิจัย เมื่อนำมารวมกันเป็นสิ่งที่ทำได้ ้ลำบากเพราะการติดต่อสื่อสารข้อมูลด้านเทคนิค และ เน้ือหาท่ีแตกต่างกัน ทําให้เ กิดปั ญหาข้ึนใน กระบวนการวิจัยและพัฒนา จึงเกิดแนวคิดด้าน ี่ ต้นแบบเสมือน (Virtual Prototype)

ี เนชันแนล อินสตรูเมนต์ ได้พัฒนาโมดูลเชื่อม ระบบของโปรแกรม LabVIEW และโปรแกรม SolidWorks ภายใต้ช่อื "SoftMotion Module" ซอฟแวร์ตัวน้ีสามารถทํางานพร้อมกันระหว่างการ ออกแบบ CAD โมเดล ,ซอฟแวร์ฝ<sup>ั</sup>งตัว (Embedded Software), การควบคุมผลของการจําลอง และ วิเคราะห์พฤติกรรมทางไดนามิคของระบบ

### **3. การออกแบบชดทดลอง ุ**

เป็นการสร้างแบบจําลองเชงเสิ ้น 3 แกนด้วยวธิี ี ต้นแบบเสมือน (Virtual Prototype) เพื่อศึกษาและ วิเคราะห์การเคล่ือนท่ีของตัวแบบจําลองในแกน x

# **DRC-26**

แกน y แกน z ในโปรแกรม SolidWorks โดยส่งผ่าน ตัวโมดูล SoftMotion แล้วติดต่อกับโปรแกรม LabVIEW ที่เป็นตัวควบคุมและเก็บค่าการเคลื่อนที่ ี่ผ่านกราฟแสดงผล เพื่อนำไปวิเคราะห์หาขนาดของ ้มอเตอร์ที่ใช้งานในแกนต่าง ๆ

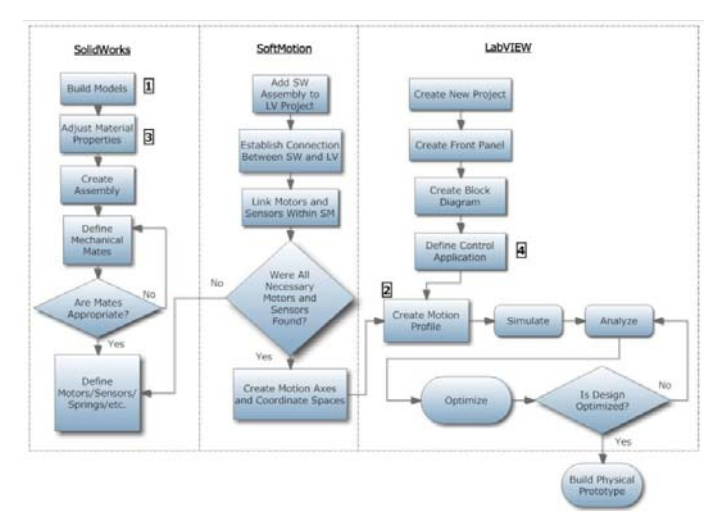

้ รูปที่ 3 ่ แผนผังต้นแบบเสมือนในการติดต่อโปรแกรม SolidWorks กับ LABVIEW ผ่านโมดูล SoftMotion

# **3.1 การออกแบบโมเดลจาลองเช ํ ิงเส้น 3 แกน**

เ ริ่มต้นของการทําต้นแบบเสมือน (Virtual Prototype) คือ การสร้างโครงสร้างในรูปของโมเดล CAD โดยใชโปรแกรม ้ SolidWorks ในบทความน้ีได้ ้ ออกแบบโมเดลแบบจำลองเชิงเส้น 3 แกน ดังรูปที่ 4

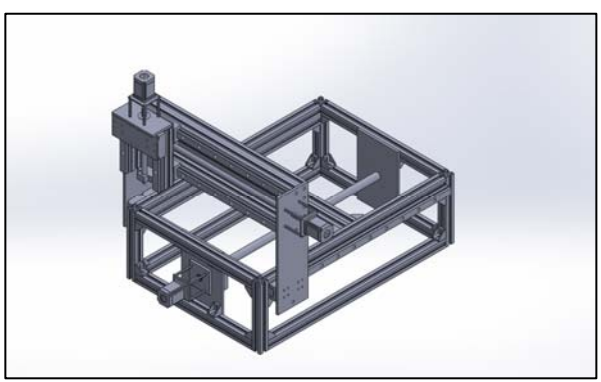

้ รูปที่ 4 โครงสร้างแบบจำลองเชิงเส้น 3 แกน แกน z ออกแบบโดยใช้อลูมิเนียมโปรไฟร์ที่ยึดกัน ้ เป็นรูปสี่เหลี่ยมผืนผ้า มีส่วนของชุดการเคลื่อนที่อยู่ ี ตรงกลาง และเป็นตัวรองรับชุดการเคลื่อนที่ในแกน x และแกน y

แกน x  $\,$ จะถูกออกแบบให้อยู่บนชุดการเคลื่อนที่ ของแกน z โดยยึดกับชุดของลิเนียร์ไกด์ทั้งสองด้าน และเป็นตัวรองรับชุดการเคลื่อนที่ของแกน y โดยใช้ ้อลูมิเนียมแผ่น และอลูมิเนียมโปรไฟร์ที่เหมือนกับฐาน รอบรับการเคลื่อนที่ของแกน z

ี แกน y จะถูกออกแบบให้อยู่บนชุดการเคลื่อนที่ ของแกน x โดยยึดกับชุดของลิเนียร์ไกด์บนฐานแกน x ทั้งสองด้าน

# **3.2 การออกแบบส่วนเครื่องมือทดสอบเสมือน**

โปรแกรม LabVIEW ต้องสร้างส่วนเชื่อมต่อ ระหว่างโปรแกรมทั้ง 3 ก่อน คือ โปรแกรม SolidWorks ,ตัวโมดูล SoftMotion และโปรแกรม LabVIEW ที่จะทำการสร้างเครื่องมือทดสอบเสมือน ้ส่วนเชื่อมต่อจะสร้างที่ตัว Project Explorer เป็นส่วน ท่ีติดต่อระหว่างแบบจําลองเชิงเส้น 3 แกนใน โปรแกรม SolidWorks ร่วมกับการกำหนดค่าตัว อุปกรณ์ต่างๆ เช่น มอเตอร์ ผ่านตัวโมดูล SoftMotion และติดต่อไปที่เครื่องมือทดสอบเสมือนในโปรแกรม LabVIEW โปรแกรมที่พัฒนาขึ้นแสดงในรูปที่ 5 และ รูปที่ 6 ส่วนรูปที่ 7 จะแสดงถึงตั้งอย่างซอสโค้ดของ โปรแกรม

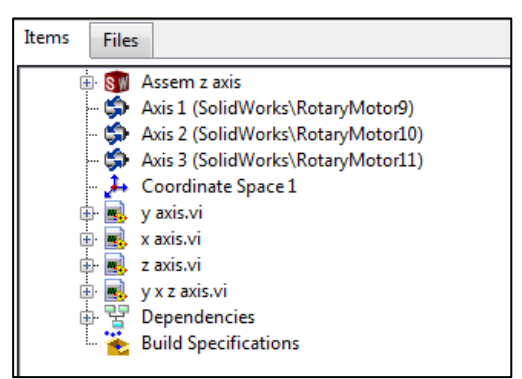

ูรูปที่ 5 ส่วนเชื่อมต่อ Project Explorer

**DRC-26** 

| <b>OK Butten</b>                           |             |                        |                                 |                                                |                  |
|--------------------------------------------|-------------|------------------------|---------------------------------|------------------------------------------------|------------------|
| <b>OK</b>                                  | <b>STOP</b> |                        |                                 |                                                |                  |
| Page 1<br>Page 2 Page 3<br><b>Charts Y</b> |             | 価                      | pootisn't<br>velocity<br>11000  | acceleration deceleration<br>10000<br>10000    |                  |
| $1 -$                                      |             |                        | <b>Performance V</b>            |                                                | Beeinan          |
| $0.5 -$                                    |             | 亍                      | la                              | peak torque peak velocity cycle time (s)<br>'n |                  |
| Postion<br>$n-$                            |             |                        |                                 | RMS torque RMS velocity dead time (s)          |                  |
| -85-                                       |             |                        | ľa<br>Б                         | lo                                             |                  |
| $\frac{4}{1}$                              |             |                        | peshew X<br>velocity 2          | acceleration 2 deceleration 2                  |                  |
| $0.5 -$                                    |             | 師                      | <b>1111000</b><br>Performance K | 1110000<br>Eli 10000                           | <b>Bookers2</b>  |
| Velocity<br>$0 -$                          |             | 師                      |                                 | peak torque peak velocity cycle time (s)       |                  |
| $-0.5 -$                                   |             |                        | Īσ                              |                                                |                  |
| 1                                          |             |                        | la                              | RMS torque RMS velocity dead time (a)<br>lo.   |                  |
| $0.5 -$                                    |             |                        | postion Z<br>velocity 3         | acceleration 3 deceleration 3                  |                  |
| Torque<br>$\overline{0}$                   |             |                        | 11000                           | 1130000<br>图10000                              |                  |
| $-0.5 -$                                   |             |                        | <b>Performance Z</b>            |                                                | <b>Bookern 3</b> |
| $\frac{1}{600}$                            | öm          | dio.<br>$\overline{a}$ |                                 | peak torque peak velocity cycle time is        |                  |
| 田冰州                                        | Time        |                        | Ιö                              | 'n<br>RMS torque RMS velocity dead time (s)    |                  |

รูปที่ 6 โปรแกรมที่พัฒนาขึ้น

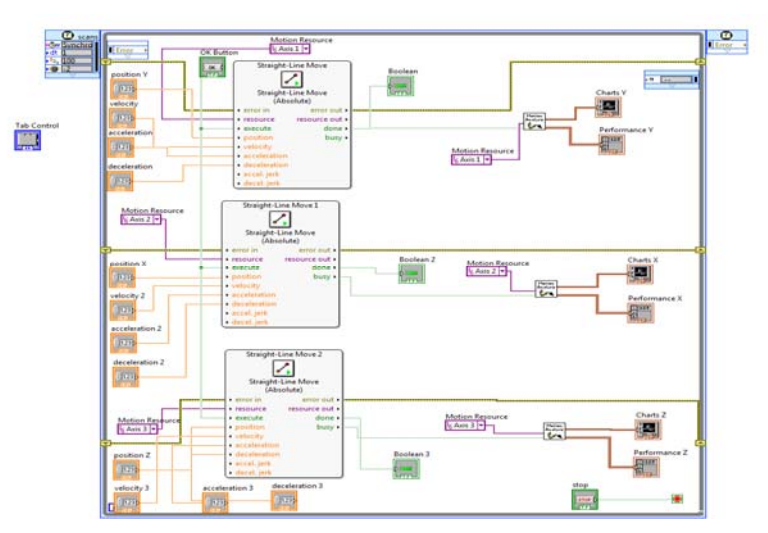

้รูปที่ 7 ตัวอย่างซอสโค๊ดของโปรแกรม

## **4. ผลการทดลอง**

ในการทดลองได้ทำการตั้งค่าความเร็วรอบของ ้มอเตอร์ทั้งสามแกน เพื่อหาค่าแรงบิดสูงสุด แล้วนำไป หาค่ากำลังของมอเตอร์จากสมการ

 $P = \tau * \omega$  (1)

โดยกำหนดให้แกน y มีความเร็วรอบ 3000 รอบ ี่ ต่อนาที แกน x มีความเร็วรอบ 3000 รอบต่อนาที ี และแกน z มีความเร็วรอบ 2000 รอบต่อนาที ได้ผล การทดลองดังตารางท่ี 1 และกราฟแสดงผลการ ้ทดลองแสดงรูปที่ 8

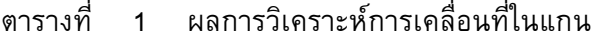

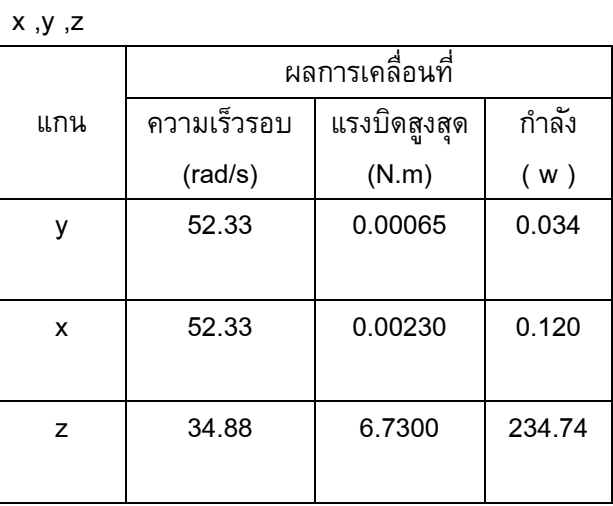

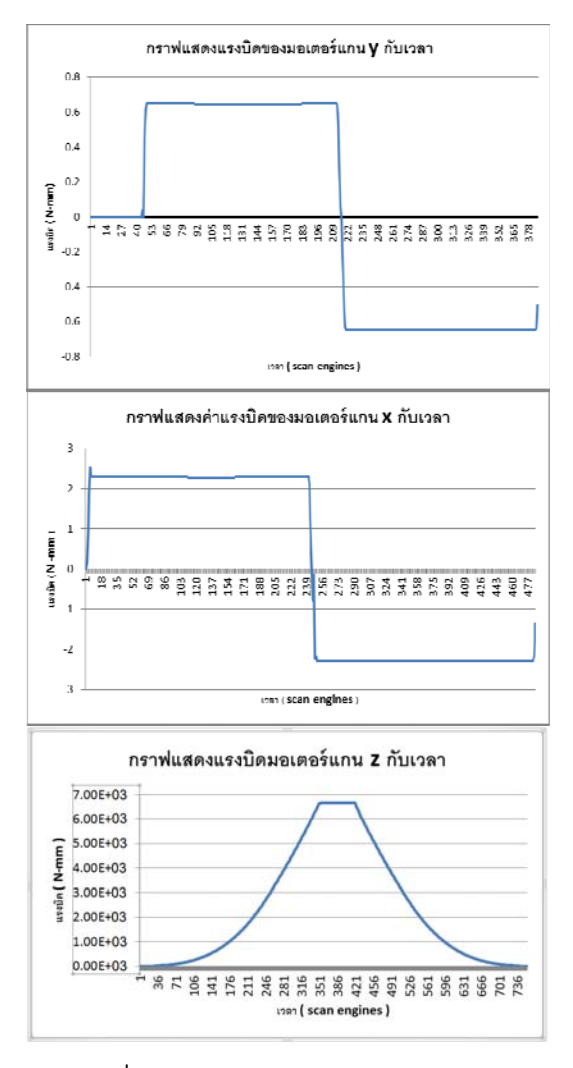

้ รูปที่ 8 กราฟแสดงผลการทดลอง

1111

### **DRC-26**

#### **5. สรปุ**

ึจากการทดลองพบว่าค่าของกำลังมอเตอร์ที่ ใช้ในแกน v และแกน x มีกำลัง 0.034 วัตต์ และ 0.120 วัตต์ มอเตอร์ในแกน z มีกำลังอยู่ที่ 234.74 ้วัตต์ เพราะต้องรับน้ำหนักของโครงสร้างจากส่วน แกน y กับโครงสร้างของแกน x ทำให้ค่าของแรงบิด กับกําลังท่ีได้แตกต่างจากแกนอ่ืนๆ จากผลการ ทดลอง เราสามารถคาดคะแนวแนวโน้มในการเลอกื ้ มอเตอร์ที่จะใช้งานจริงในการทำเครื่องต้นแบบต่อไป ้ได้อย่างแม่นยำ เป็นการประหยัดเวลา ค่าใช้จ่าย และ ี ความผิดพลาดที่เกิดขึ้นจริงในอนาคต

### **7. เอกสารอ้างอิง**

[1] McHugh, R., & Zhang, H. H. (2011). VIRTUAL PROTOTYPING AND MECHATRONICS FOR 21 ST CENTURY ENGINEERING. *International Journal of Engineering Research & Innovation*, *3*(2).

[2] McHugh, R. P. (2011). *Virtual Prototyping of a Mechatronics Device*. Department of Mechanical Engineering Technology, Purdue University, Indiana, U.S.A.

[3] Massala, D. M. (2010). *Analysis and Simulation of Parallel Robots for Sun Tracking Using a CAD–Based Approach.* 

[4] Kuang-Hua Chang (2014). *Product Design Modeling Using CAD/CAE. The Computer Aided Engineering Design Series,* Academic Press.

[5] Patrick Hood-Daniel, James Floyd Kelly, (2009).*Build Your Own CNC Machine*, Apress, New York.

[6] National Instruments , Introduction to NI SoftMotion for SolidWorks,URL:www.ni.com/whitepaper/9566/en/,access on 19/02/2009.

NETT28

[7] National Instruments ,NI SoftMotion for SolidWork – FAQ, URL: http://www.ni.com/whitepaper/10493/en/, access on 12/08/2009.

[8] National Instruments , Hands-On: Develop Powerful Motion Applications with NI CompactRIO and SolidWorks, URL: http://www.ni.com/whitepaper/10099/en/, access on 18/09/2009.